## How to verify IAR submission in CCIM web site

- 1. Log in to CCIM (IAR) web site using your login ID
- 2. Select "**Submissions**" on the menu bar =>
- 3. Click "**Review History**" =>
- 4. Enter '**Transaction ID' =>** (The Transaction ID is located in Mede-care under IAR submission history once the file is send to CCIM)
- 5. Click "**Search**"

Search by all or by a specific Transaction ID. It will list all of the uploaded transactions by Event Status. If it was a successful transaction then it will list it as "Success". If there was an error it will list it as "Fail" and you will have to look up why through the Error ID code.

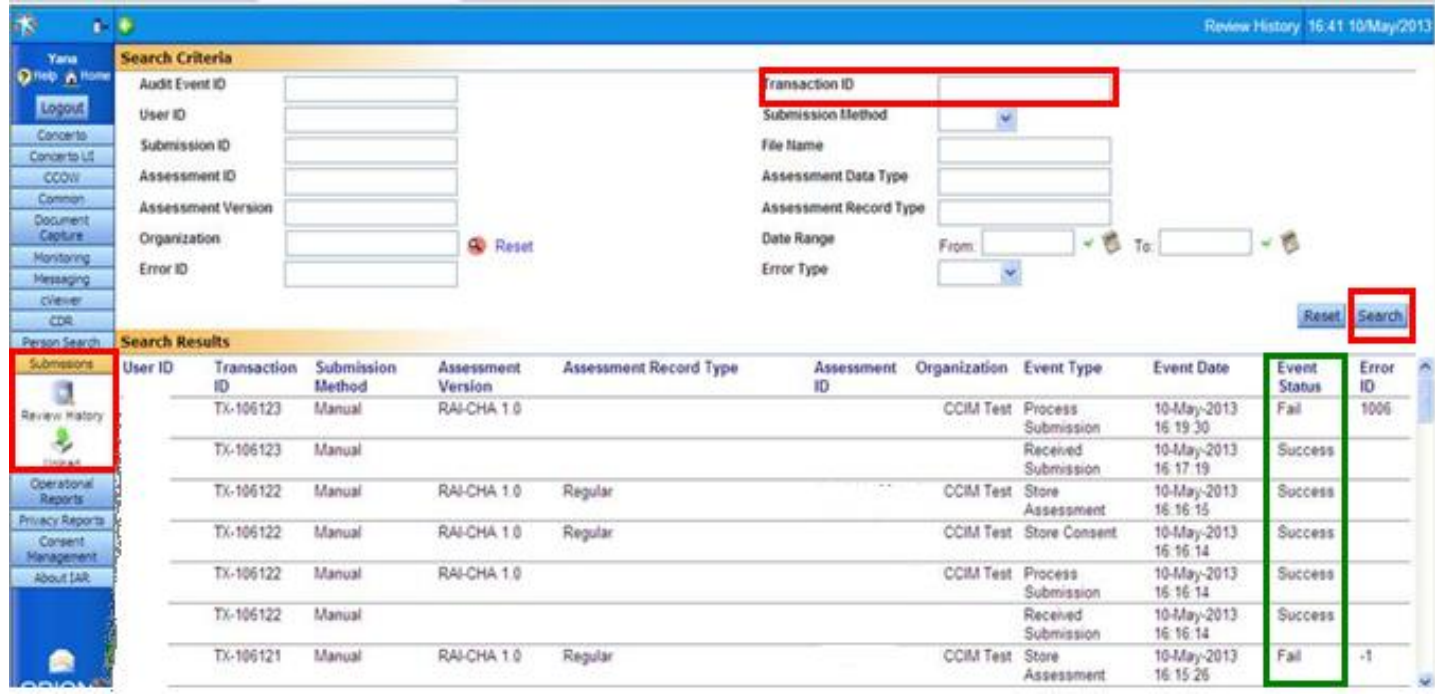